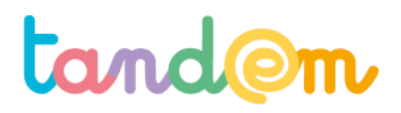

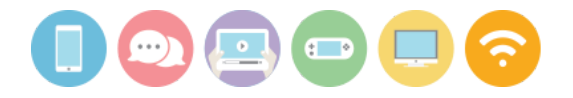

## **Analyse des retours et finalisation des publications**

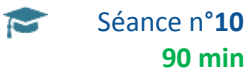

**Contexte de la séance**

Les élèves vont prendre connaissance des commentaires des parents et en tenir compte pour améliorer leurs articles

**Objectif de la séance**

> Accepter les critiques constructives, imaginer et appliquer des corrections

#### **Acquis d'apprentissage**

Au terme de la séance, l'élève sera capable:

- de transformer une remarque / critique en piste d'amélioration

- de comprendre l'implicite et les non-dits dans les commentaires de tiers

#### **Matériel nécessaire**

- 6 postes informatiques connectés à internet (le même nombre de postes que d'agences) ;

- un ordinateur connecté à internet + VP ;

- les identifiants permettant d'accéder au drive et au back-office Blogger.

**Déroulement**

### **1/ ACCÉDER AUX COMMENTAIRES DES ARTICLES**

Pour prendre connaissance des commentaires laissés par les parents et visiteurs, se connecter au back-office de Blogger.

Une fois connecté, cliquer sur la rubrique "Commentaires"

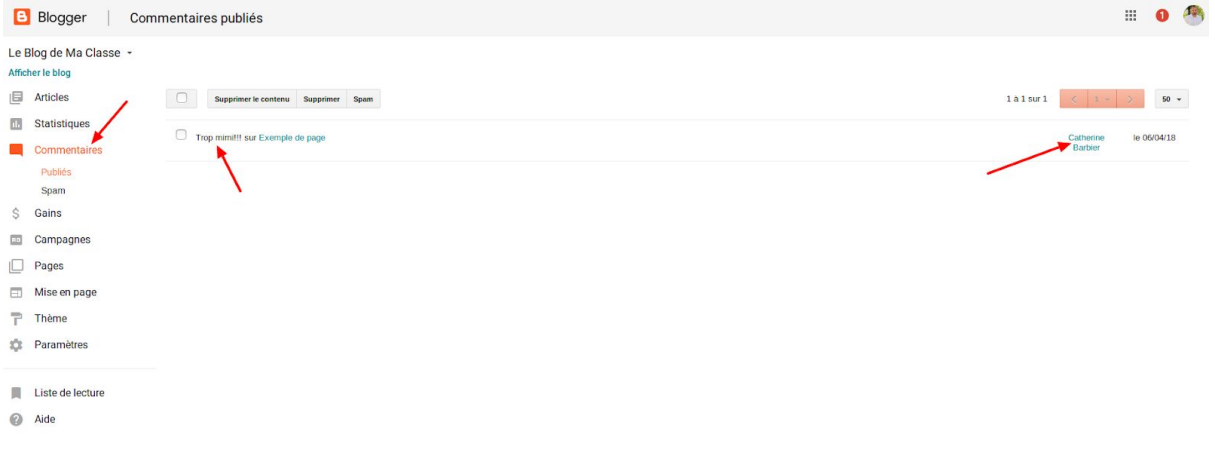

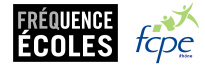

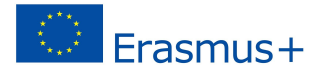

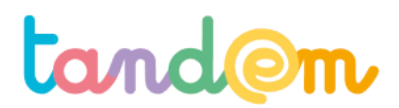

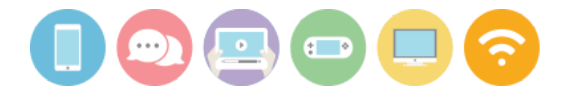

Dans la rubrique Commentaires, deux sous-rubriques :

- Publiés : commentaire identifié par la plateforme Blogger comme véritable et pertinent. Ces commentaires sont visibles pour les visiteurs du blog ;
- Spams : commentaire identifié par la plateforme Blogger comme mal-intentionné, faux ou généré par des robots.

Les informations importantes dans la rubrique Commentaires/Publiés sont :

- extrait du commentaire :
- titre de l'article commenté ;
- identité du commentateur.

Pourquoi y a t'il des spams et comment la plateforme les repère-t'elle ? Les messagers sont identifiés comme Spams lorsque :

- ils sont rédigés dans une langue étrangère ;
- ils n'ont pas ou peu de rapport avec la publication commentée (analyse et comparaison des mots du commentaire / mots de l'article) ;
- ils contiennent des liens vers des pages sans rapport.

#### Comment sont générés les spams ?

Comme les moteurs de recherche utilisent des "robots" (logiciels autonomes) pour référencer les publications sur Internet, les "spammeurs professionnels" exploitent des robots qui suivent tous les liens d'une page Internet pour poster des liens pointant vers une page à promouvoir.

Pourquoi publier des commentaires / spams ?

 $\rightarrow$  pour améliorer le référencement des pages vers lesquelles pointent les liens ;

→ pour tenter de piéger des internautes en les faisant venir sur une page "frauduleuse" (captation de données, émission de propagande, etc.)

#### **2/ SYNTHÉTISER EFFICACEMENT LES COMMENTAIRES DES ARTICLES**

Une fois le "point Spam" partagé avec les élèves, attribuer aux groupes la recherche et la lecture des commentaires publiés sur un article autre que le leur.

Chaque groupe est chargé de rédiger une synthèse des commentaires.

Proposer aux élèves de prendre connaissance des commentaires et d'en copier / coller le contenu dans un document .doc enregistré dans le Drive de Google.

idéalement, chaque commentaire collecté indique la personne qui l'a rédigé.

Une fois tous les commentaires ainsi réunis, demander aux groupes de les classer par thématiques : tous les commentaires relatifs à l'orthographe ensembles, ceux concernant la syntaxe ensembles, ceux qui concernent le fonds de l'article ensemble, les questions, etc…

Pour chaque commentaire, les élèves devront identifier les "propos" utiles de ceux qui ne le sont pas : un commentaire utile permet d'imaginer des améliorations : corrections, nouvelles explications, ajouts, etc. Cela revient donc à supprimer les "compliments" pour ne garder que ce qui entraînera une action par le groupe rédacteur de l'article.

#### **3/ PRÉSENTATION ORALE DE LA SYNTHÈSE DES COMMENTAIRES**

Au sein de chaque groupe, un porte-parole restitue à l'oral les éléments les plus importants des commentaires. Le professeur projette l'article dont il est question. La classe réfléchit ensuite globalement aux améliorations possibles.

Le groupe rédacteur de l'article traité note les pistes d'amélioration.

Le groupe en charge de la synthèse partage le document où sont réunis les commentaires avec le groupe rédacteur pour que celui-ci accède simplement et dans le détail aux commentaires de son article.

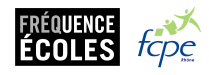

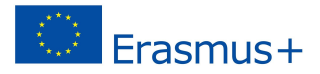

# tand@m

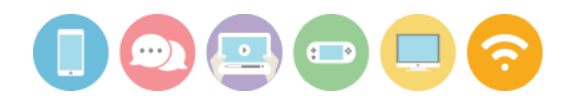

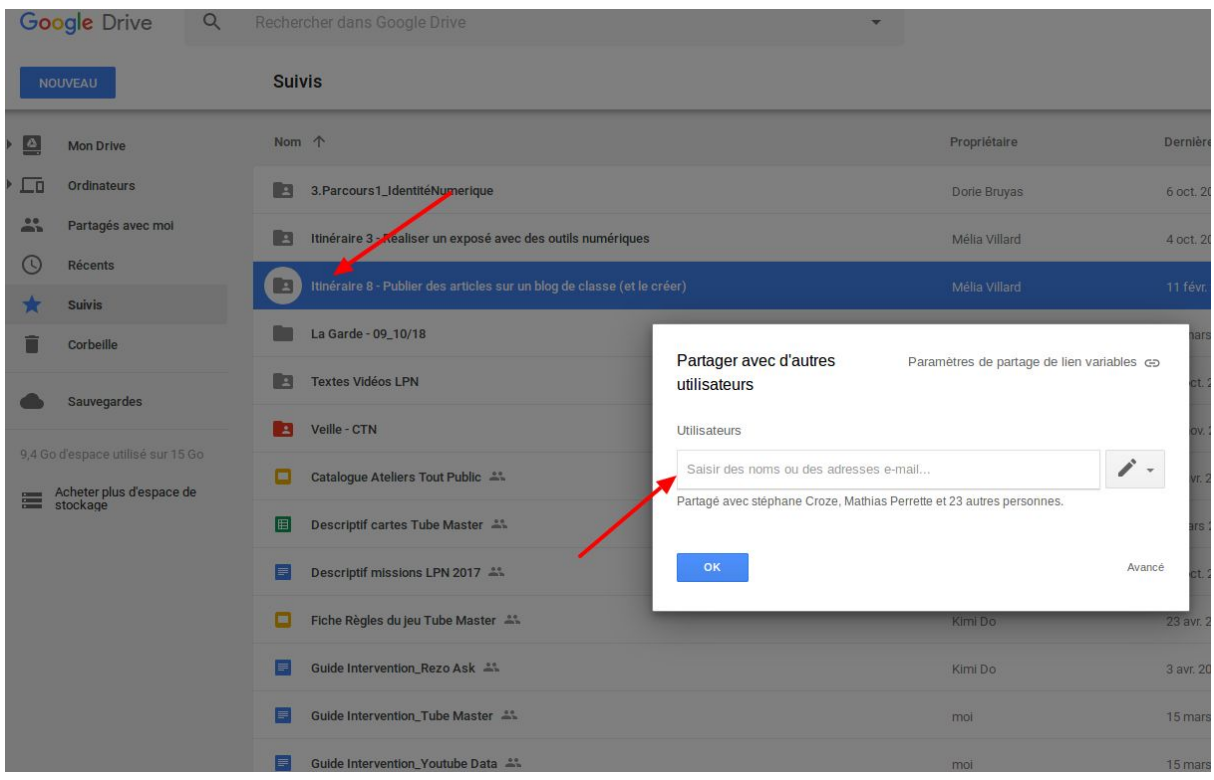

Une fois les commentaires de tous les articles synthétisés, inviter les élèves à appliquer les corrections / améliorations à leurs articles.

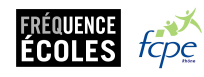

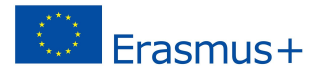